# IBM SPSS Modeler Server 适 配器安装

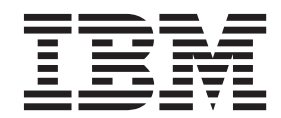

# **目录**

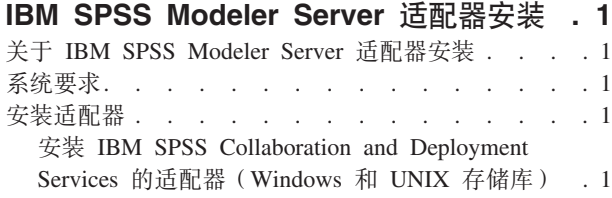

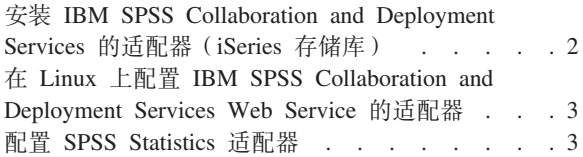

# <span id="page-4-0"></span>**IBM SPSS Modeler Server** 适配器安装

#### $Z$  **IBM SPSS Modeler Server** 适配器安装

本指南提供了安装指示信息以及 IBM® SPSS® Modeler Server 适配器安装介质上所提供产品的相关信息。

适配器使 IBM SPSS Modeler 和 IBM SPSS Modeler Server 能够与IBM SPSS Collaboration and Deployment Services 存储库进行交互。有关更多信息, 请参阅 IBM SPSS Modeler User's Guide。

有多张不同的 Modeler Server 适配器安装光盘上包含用于 IBM SPSS Collaboration and Deployment Services  $5.x$ <sup> $\bar{R}$ </sup> (格库的适配器。请务必使用对应于此存储库版本的正确光盘。

#### **53\*s**

在您安装适配器之前, 必须能够连接到功能完整的 IBM SPSS Collaboration and Deployment Services 存储库。 这些系统要求分别在相应存储库版本的安装和配置指南中给出。支持将 Kerberos 凭证用于运行作业和管理用户 角色。

注意: 安装和运行适配器将消耗额外的存储库主机资源, 最主要的是内存。建议在安装之前先参考应用程序服 务器文档以确认是否有足够的内存可用于您所选的应用程序服务器。

还需要在环境变量 PATH 或 JAVA\_HOME 中为存储服务器设置一个有效的 Java 运行时环境 (JRE), 否则安 装将失败。

#### 安装适配器

要使存储库能够使用此 IBM SPSS Modeler Server 发行版的完整功能、您需要在存储库主机安装适配器。如果 未安装此适配器, 您在尝试从某些 IBM SPSS Modeler Server 节点或模型访问存储库对象时会看到以下消息: 可能需要更新存储库以支持新节点、模型和输出类型。

注意: 如果希望使用 IBM SPSS Collaboration and Deployment Services 评分服务来对包含 IBM SPSS Statistics 集成节点的 IBM SPSS Modeler 流进行评分、那么请安装此适配器、然后对其进行配置以使其与 IBM SPSS Statistics 服务器配合工作。请参阅主题第3页的『配置 [SPSS Statistics](#page-6-0) 适配器』以获取更多信息。

# $\overline{C}$  **2 IBM SPSS Collaboration and Deployment Services** 的适配器  $($  Windows 和 UNIX 存储库)

要在 Windows 或 UNIX 存储库主机上安装适配器, 应遵循以下程序。

- 1. 安装到 IBM SPSS Collaboration and Deployment Services 5 时, 请确保 Deployment Services 应用程序服 务器处于以下状态:
	- JBoss: 关闭
	- Oracle WebLogic: 关闭
	- IBM Websphere: 关闭
- 2. 将 IBM SPSS Modeler Server Adapters 安装光盘插入存储库主机 ( 或与该主机连接的机器) 上的光盘驱动 器中。确保所使用的版本对应于存储库版本 ( 5.x) 和 Deployment Services 应用程序服务器 ( 用于安装 IBM SPSS Collaboration and Deployment Services)的体系结构 (64 位)。
- <span id="page-5-0"></span>3. 在安装盘上, 打开 adapter<n>\_<n> 文件夹。
- 4. 打开适用于存储库主机操作系统的文件夹(例如, aix64、win32 等)。
- 5. 运行安装程序:

对于 win64 系统, 请双击文件名 install.exe,

对于 UNIX 系统, 确保已安装 Java 虚拟机 (JVM), 并且在环境变量 PATH 中包含对 JVM 的引用, 然 后输入 ./install.bin.

- 6. 按照屏幕说明操作以完成安装。收到提示时,输入存储库管理员的用户名和密码。确保安装文件夹设为存 储库主机上安装 IBM SPSS Collaboration and Deployment Services 软件的目录。
- 7. 安装完成后, 启动 Deployment Services 应用程序服务器或服务。

### $\overline{2}$  **2 IBM SPSS Collaboration and Deployment Services** 的适配器  $($  iSeries 存储库 )

要在 iSeries 存储库主机上安装适配器, 应遵循以下程序。

- 1. 安装到 IBM SPSS Collaboration and Deployment Services 5 时, 请确保 Deployment Services 应用程序服 务器处于以下状态:
	- JBoss: 关闭
	- Oracle WebLogic: 关闭
	- IBM Websphere: 关闭
- 2. 将 IBM SPSS Modeler Server Adapters 安装光盘插人存储库主机(或与该主机连接的机器)上的光盘驱动 器中。请务必使用对应于您的存储库版本的正确光盘。
- 3. 在安装盘上, 打开 adapter<n> <n> 文件夹。

在存储库主机上, 打开文件夹 os400\_64。

输入 ./adapter\_os400\_install.qsh。

按照屏幕说明操作以完成安装。收到提示时,输入存储库管理员的用户名和密码。确保安装文件夹设为存储库 主机上安装 IBM SPSS Collaboration and Deployment Services 软件的目录。

安装完成后, 启动 Deployment Services 应用程序服务器或服务。

注意: 在某些情况下,用于 iSeries 的安装程序无法确定已安装有 IBM SPSS Collaboration and Deployment Services 的磁盘分区上的可用磁盘空间, 而会报告大量错误。可以放心地忽略这些错误, 因为它们不会影响适配器 的安装。

以下所示为报告的错误示例, 其中 install\_dir 是 IBM SPSS Collaboration and Deployment Services 的安装目 쿴.

```
#### Cannot match UNIX flavor to a filesystem table: attempting '/etc/fstab'
fstab: /etc/fstab (A file or directory in the path name does not exist.)
** FileSystem (FSTab): could not generate static fs table
#### Cannot match UNIX flavor to a filesystem table: attempting 'df -k'
CheckDiskSpace: Error determining free disk space for: install_dir
java.lang.NoClassDefFoundError: com/ibm/as400/access/IFSFile
...
     at com.zerog.ia.installer.Main.main(DashoA10*..)
     at install.main(DashoA10*..)
```

```
CDS: Assuming sufficient disk space. (-1)
```
<span id="page-6-0"></span>如果您在此安装过程中遇到进一步的问题, 请联系 IBM 技术支持。

# 在 Linux 上配置 IBM SPSS Collaboration and Deployment Services **Web Service** 的适配器

在 Linux 上运行与 SPSS Modeler 相关的 IBM SPSS Collaboration and Deployment Services Web Service 自 动化时, 可能会看到以下错误:

java.io.IOException: Too many open files

如果发生此错误, 请输入以下命令以增加可在 Linux 服务器上打开的最大文件数:

ulimit -n *value*

其中 value 是可打开的文件数。此值应该尽可能大, 具体使用多大的值取决于流文件中的节点量。缺省值为 1024, 建议值为 100000。

# **dC SPSS Statistics Jdw**

如果希望使用 IBM SPSS Collaboration and Deployment Services 评分服务来对包含 SPSS Statistics 集成节点 (Statistics 变换、Statistics 模型和 Statistics 输出)的 SPSS Modeler 流进行评分, 则在安装适配器后执行以 下步骤。

- 1. 在存储库主机上, 导航至 /components/modeler/bin 文件夹。
- 2. 使用 statisticsutility 工具可配置适配器与 SPSS Statistics 服务器配合工作。有关详细信息, 请参阅 IBM *SPSS Modeler Source, Process and Output Nodes* guide 中关于 IBM SPSS Statistics 帮助应用程序的章节。

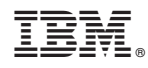

Printed in China